# **25 Years of Teaching**

### Gerth Stølting Brodal

Department of Computer Science Aarhus University

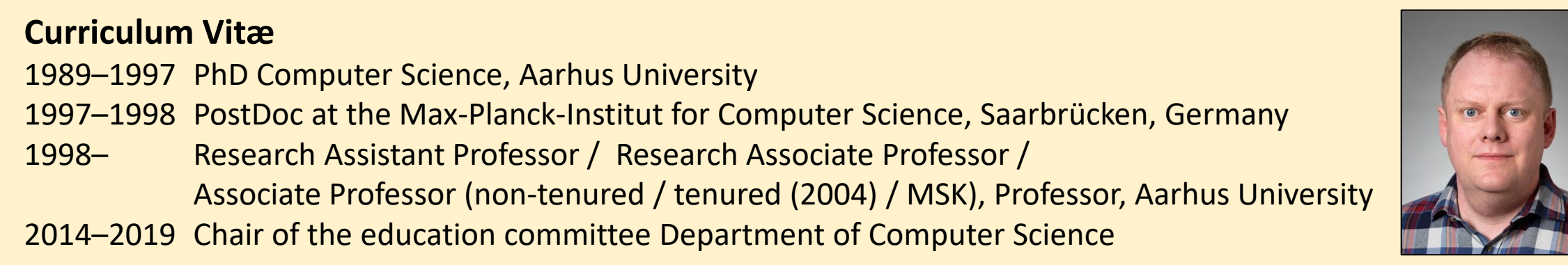

Teaching@Nat-Tech, Aarhus University, June 18, 2020

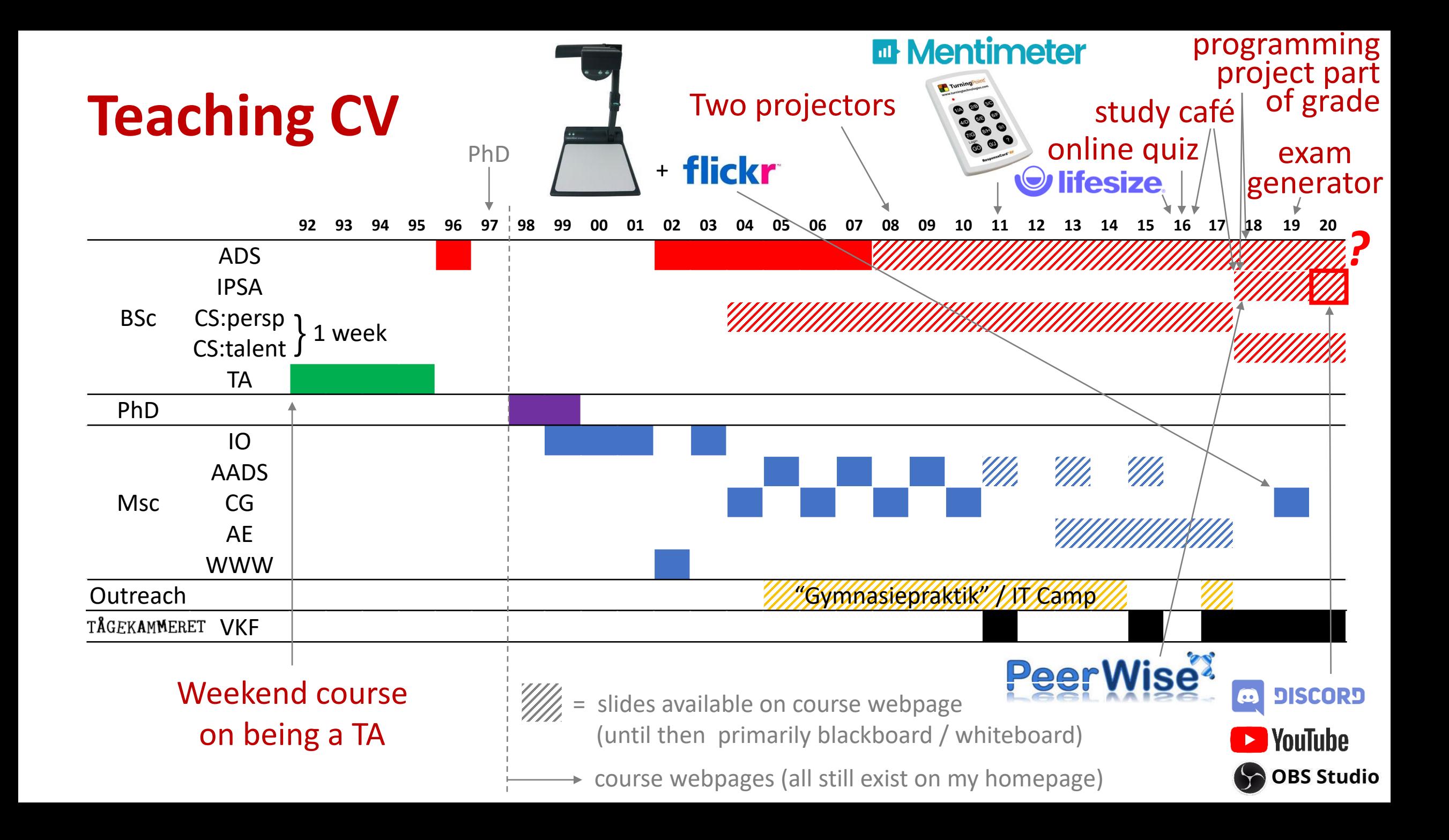

## **Teaching style**

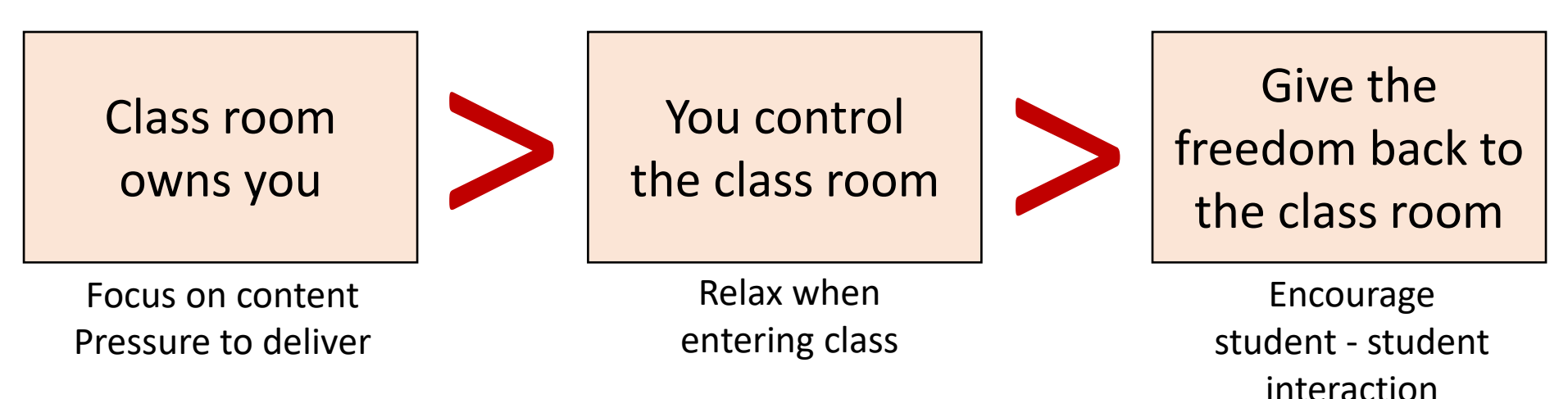

- Accept that you make mistakes
- Try to be informal, relaxed, provoking, interacting (also with +150 students)

No shoes during lectures... [ citation from course evaluation: "Shoes are overrated" ]

**Try to start where the students are** 

– a wrong solution is a good starting point for a discussion

- Anecdote: +100 students in an auditorium tried to convince me that a (wrong) algorithm worked. I felt under heavy group pressure... After 10 min discussion I disproved the proposed algorithm.
- Students have fun ⇒ You have fun

**Teaching Assistants**

- **E** Should ideally take ownership of course
- TAs are provided with solutions to exercises (they are payed for helping students not for solving exercises)
- TA meetings
	- TA-to-TA discussion
	- **E** going over exercises, discussing pitfalls
	- **E** best practice in TA class
	- **TAs cover more years (knowledge transfer)**
- Several TAs do their own TA evaluation in TA class smartviews

#### **Course Management**

AU course evaluation

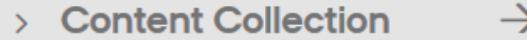

**Course Tools** 

**Grade Center** 

**Evaluation** 

 $\rightarrow$ 

 $\rightarrow$ 

 $000$ 

 $000$ 

**Needs Grading Full Grade Center** Hold DV1 - Martin Hold KE - Andreas Hold MA1 - Josef Hold MA2 - Jens Hold MØ1 - Helle Hold MØ3 - Nikolai **Hold TV - Niels** 

**Users and Groups** 

## **Using two projectors**

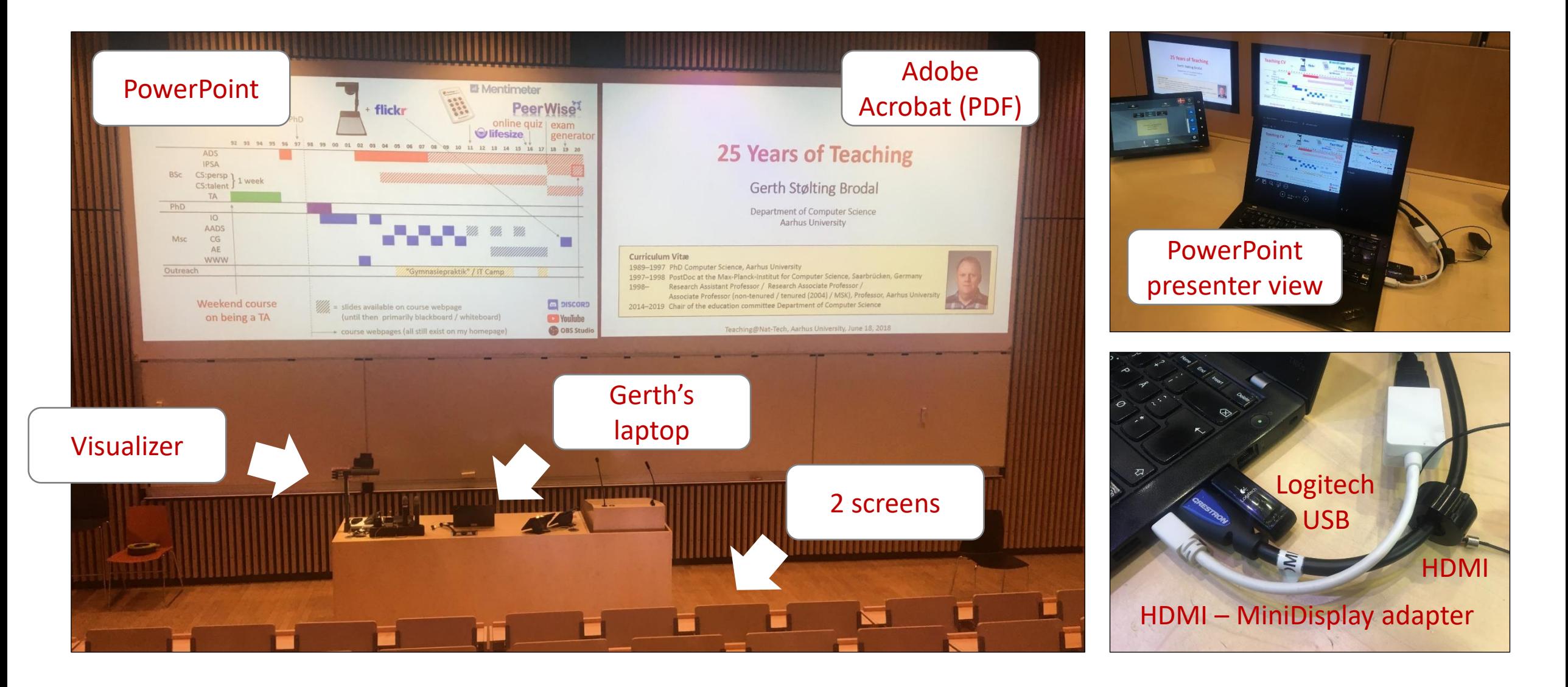

### **Controlling two projectors with Logitech R700 (when you like to run around in the auditorium)**

(page up) previous slide

(ESC/F5) start presentation

reprogrammed to send Ctrl-L in Adobe Acrobat and ESC / Shift-F5 in PowerPoint

laser pointer (small red point  $\cdot$ , hard to track)

next slide (page down)

### black screen (.)

reprogrammed to alternate focus between PowerPoint and Adobe Acrobat

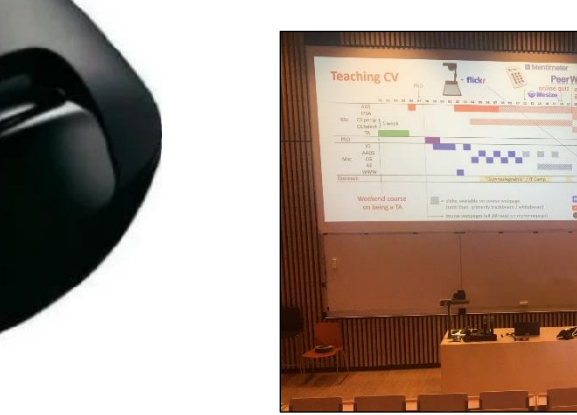

## **works also with Logitech Spotlight**

hold to alternate between PowerPoint and Adobe Acrobat (when configured to ".")

 $\odot$ 

### **25 Years of Teaching**

**Gerth Stølting Brodal** 

Department of Computer Science **Aarhus University** 

#### **Curriculum Vitæ**

1989-1997 PhD Computer Science, Aarhus University 1997-1998 PostDoc at the Max-Planck-Institut for Computer Science, Saarbrücken, Germany 1998-Research Assistant Professor / Research Associate Professor / Associate Professor (non-tenured / tenured (2004) / MSK), Professor, Aarhus University 2014-2019 Chair of the education committee Department of Computer Science

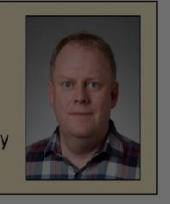

Teaching@Nat-Tech, Aarhus University, June 18, 2018

...easier to follow and gets recorded on  $\bigcirc$ **lifesize** 

```
Auto Hot Key script
```

```
;; Map '.' to switch toggle between AcroRead and PowerPoint presentation
$.:: ; used $ to avoid recursion
if WinActive("ahk_class AcrobatSDIWindow") && WinExist("ahk_class screenClass")
  WinActivate ahk_class screenClass
else 
   if WinActive("ahk_class screenClass") && WinExist("ahk_class AcrobatSDIWindow")
      WinActivate ahk_class AcrobatSDIWindow
   else
      Send . ;; Default send '.' if other window not present,
            ;; or other type of window
return
;; In AcroRead allow Logitech presenter to toggle Fullscreen
;; by mapping escape and F5 to Ctrl-L (remote alternates between
;; submitting F5 and escape)
$ESC:: 
if WinActive("ahk_class AcrobatSDIWindow")
  send ^l
else
 send {ESC}
return
$F5::
if WinActive("ahk_class AcrobatSDIWindow")
   send <sup>^1</sup>
else
  if WinActive("ahk_class PPTFrameClass")
     ;; For PowerPoint send Shift-F5 instead of F5 
     ;; to continue pressentation at current slide
     ;; (instead of starting from slide 1)
      send +{F5}else
      send {F5}
returnAutoHotke
```
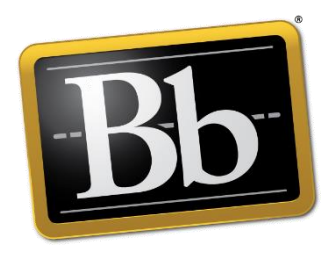

### **Keep it simple – for the students**

### all pages available at semester start

F20 - Introduktion til programmering med videnskabelige anvendelser [520171U028] Introduction to Programming with Scientific Applications (Spring 2020) Announcements Course plan Exercises Final project Handins Groups & participants Exam PeerWise Installing Python Python resources AU course description

[blackboard.au.dk/webapps/blackboard/execute/](https://blackboard.au.dk/webapps/blackboard/execute/courseMain?course_id=_133812_1) courseMain?course\_id=\_133812\_1

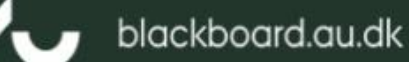

F20 - Introduktion til programmering med videnskabelige anvendelser [520171U028]

Introduction to Programming with Scientific Applications (Spring 2020)

#### G

Introduction to Programming with Scientific Applications (Spring 2020)

#### Welcome

Welcome to the course Introduction to Programming with Scientific Applications. The course gives an introduction to the Python 3 programming language using the book "Introduction to Computation and Programming Using Python With Application to Understanding Data" by John Guttag. The book covers the basics of Python and contains a long list of scientific applications. For the more subtle features of Python, students are encouraged to seek information online in e.g. the Python language specification.

The course will be run with 2 x 2 hours of weekly lectures, 3 hours of TA classes ("øvelser"), and 3 hours of staffed study café.

During the course students are required to hand in 10 weekly handins and one larger implementation project. Handins and the project is done in groups of up to three persons. The final exam will be a multiple-choice exam without aids, and the final grade will be based on overall evaluation of the project and the multiple choice exam.

#### Course content

The course gives an introduction to programming with scientific applications. Programming concepts and techniques are introduced using the Python programming language. The programming concepts are illustrated in other programming languages. The following content is included.

- · Basic programming constructs: Data types, operators, variables, flow of control, conditionals, loops, functions, recursion, scope, exceptions.
- · Object orientation: Abstract data types, classes, inheritance, encapsulation.
- · Basic algorithmic techniques: Sorting, binary search, dynamic programming.
- · Systematic development of programs: Testing and debugging.
- · File-based input/output, numerical analysis, functional programming.
- with the company of the company of the company of the company of the company of the company of the company of the company of the company of the company of the company of the company of the company of the company of the com

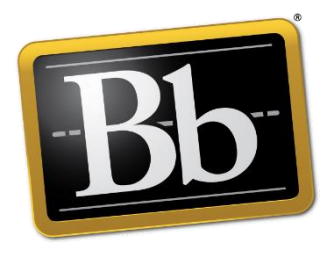

course plan = single page with all necessary links

- Not mobile friendly
- Supports Ctrl-F
- Avoid fancy Bb features
- **Updated as we go**

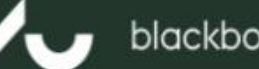

#### blackboard.au.dk

Welcome to AU Blackboard

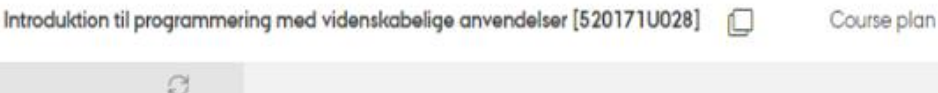

F20 - Introduktion til programmering med videnskabelige anvendelser [520171U028]

 $F20 -$ 

Introduction to Programming with **Scientific Applications** (Spring 2020)

Announcements

Course plan Exercises Final project Handins Groups & participants Exam PeerWise Installing Python Python resources AU course description

### **Course plan**

#### Course plan

٦

Below [G] refers to the textbook by John V. Guttag, Introduction to Computation and Programming Using Python With Application to Understanding Data, 2nd Edition. 472 pages. MIT Press, 2016.

Code used on slides and used for making the figures on the slides can be found in this folder.

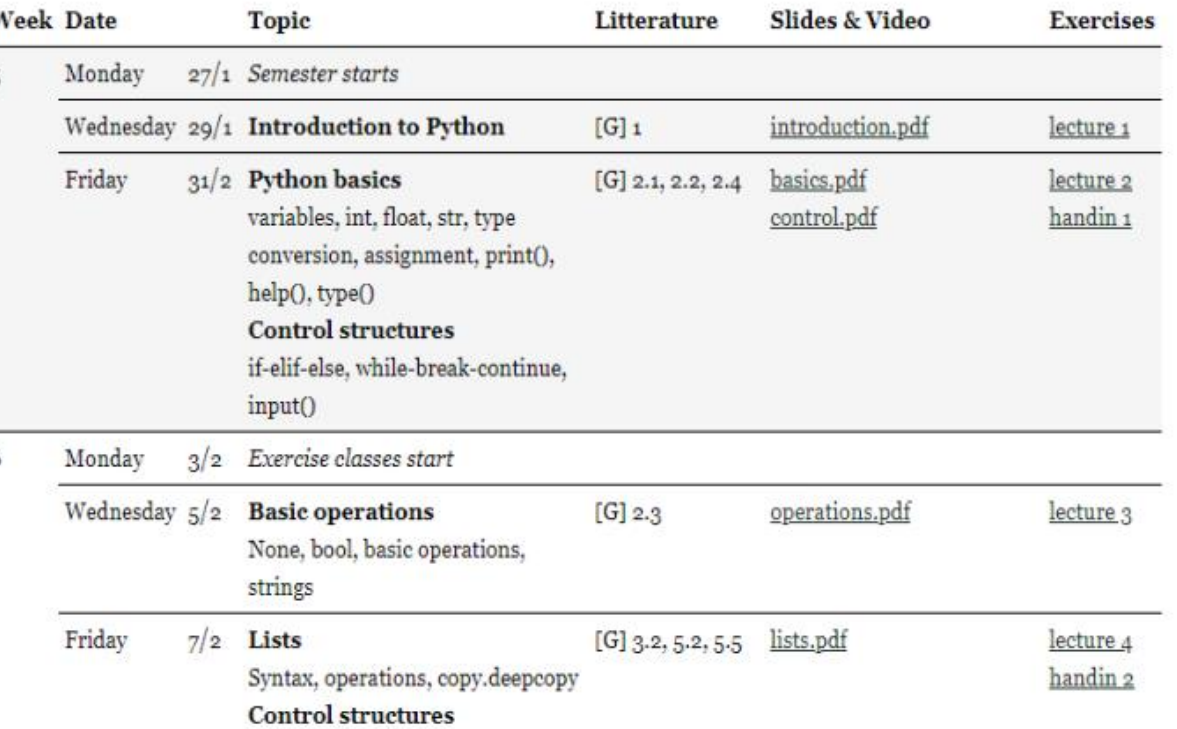

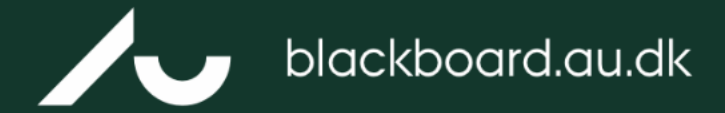

 $\overline{\mathbf{v}}$ 

**Welcome to AU Blackboard** 

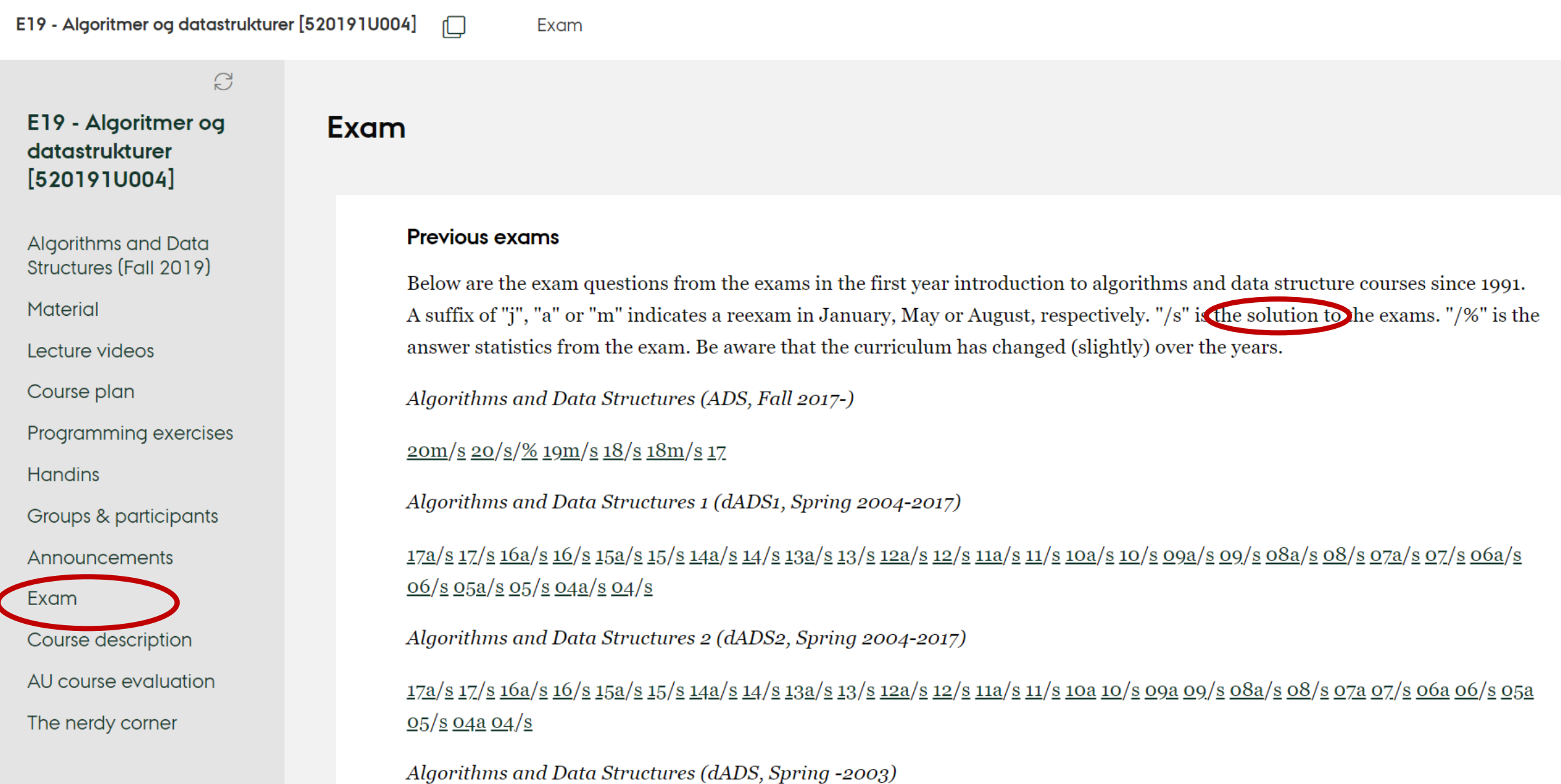

## **Written Exams**

### *Early years*

*More recently*

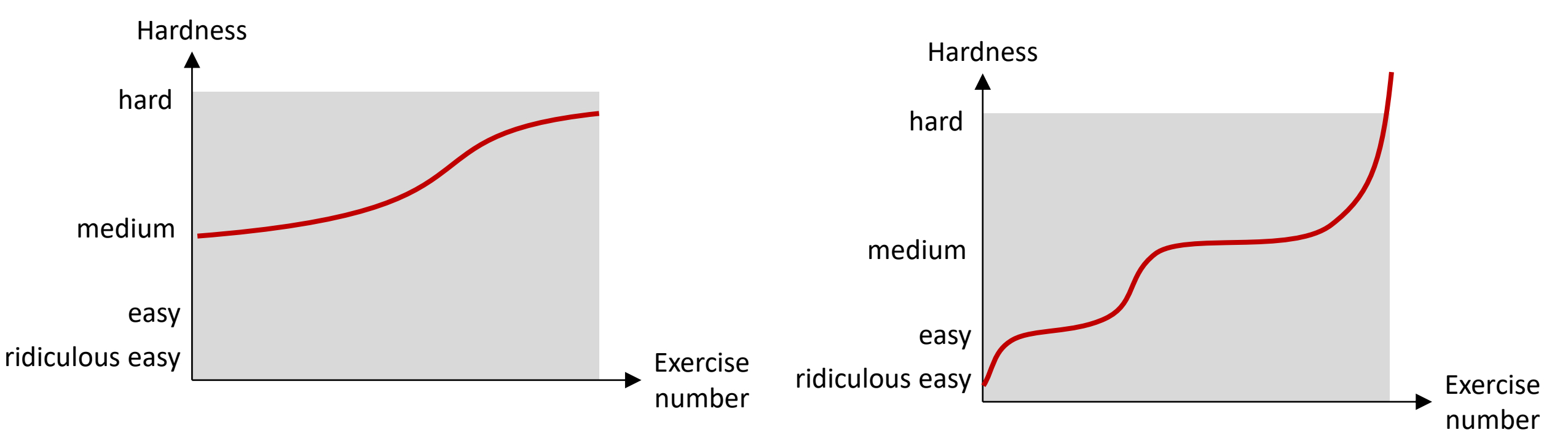

- **Too many challenging exercises**
- **E** Hard to differentiate around passing grade
- **E** Sufficiently many easy exercises to get evidence for passing
- **Example 1** Challenge top students

## **Fall 2019 – Exam generator**

- **I** I have used the same (types of) questions for many years
- Made a script to generate a PDF with 126 pages of exam training questions (covering most types of exam questions)
- **Example 1 Students verify answers in Acrobat Reader**

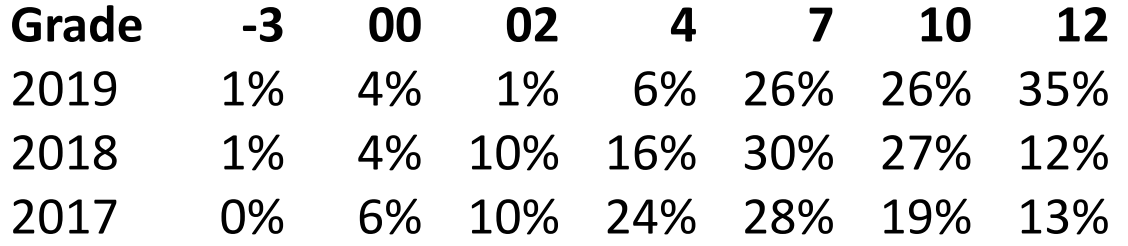

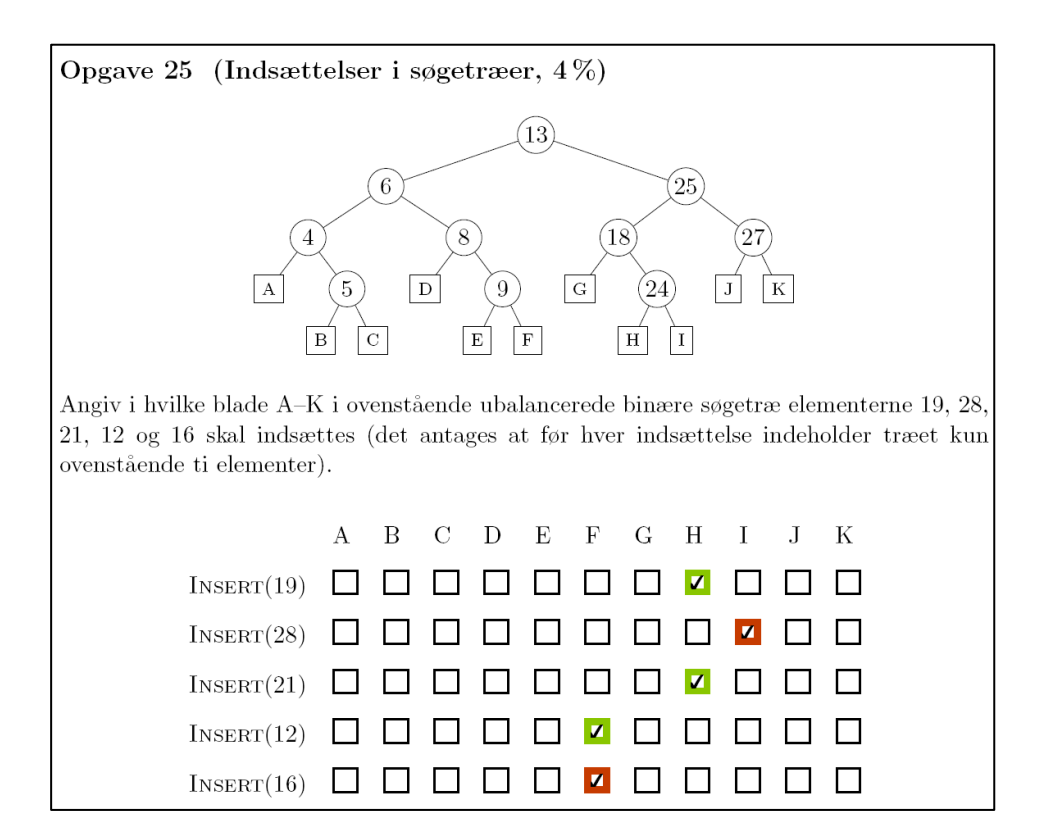

 $Python \rightarrow LaTeX + tikz \rightarrow PDF$  with embedded JavaScript

# **Spring 2020 experience – going online**

**Introduction to Programming with Scientific Applications**

- March 11, 20:00 Denmark closed down
- March 11, 23:16 TAs suggest to move to  $\boxed{\bullet}$ **DISCORD**
- March 12, 00:31 Discord server running
- March 12, 9:15 first TA session on Discord
- March 13, 10:15 first study café on Discord
- **E** Lectures, asynchronous on **D** YouTube (spend lot of time improving slides, technical content) (recorded with S OBS Studio)

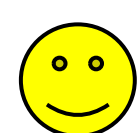

I spend  $\approx$  4 hours every week in the Discord study café interacting with students, screen sharing a lot of code...

discussion board completely silent !)

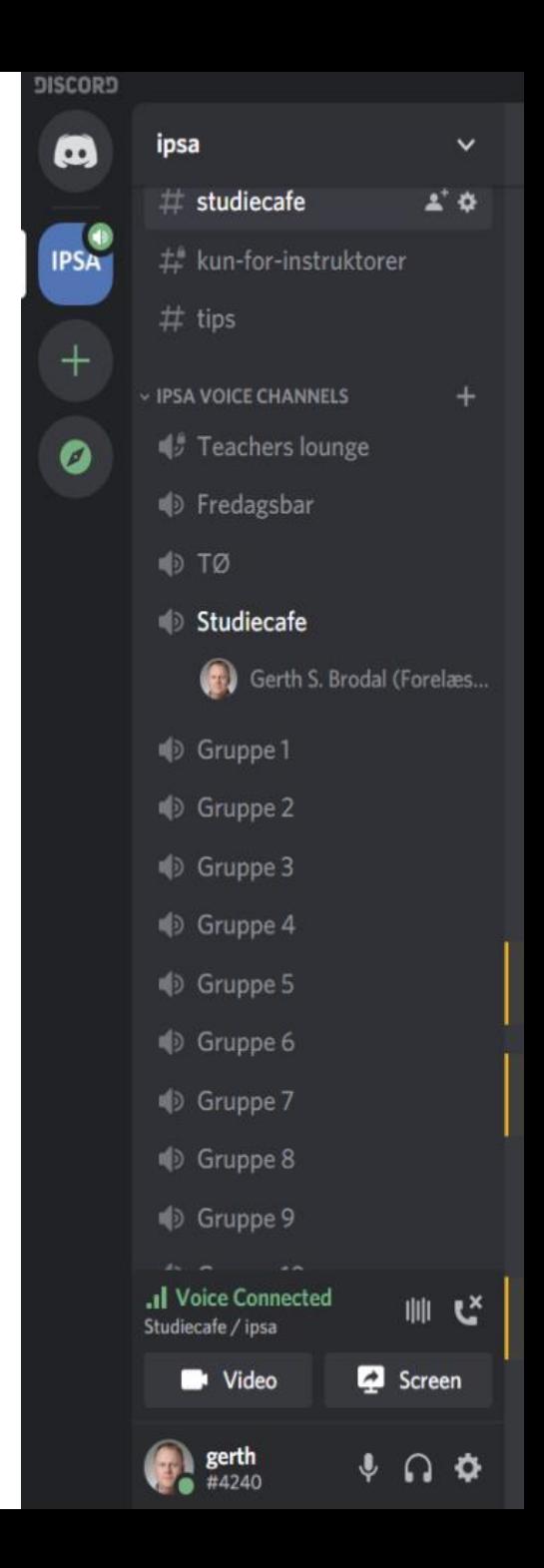

## **Final remark**

**EX Courses evolve over time** 

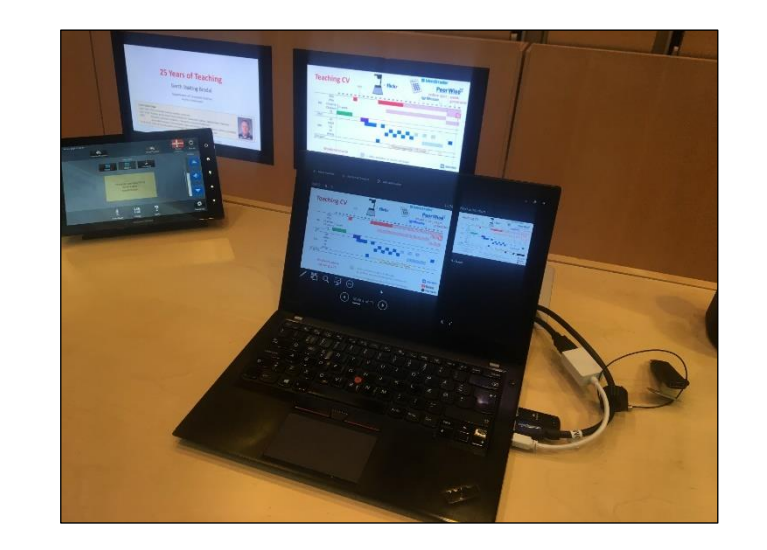

- Attend teaching activities offered...
	- You will likely be confirmed in a lot you already know and do, but
	- you get a change to reflect on your teaching,
	- a single new minor idea can change a lot in your course,
	- a chance to interact and get inspired by colleagues from other fields

Thanks to STLL